# 評議員会 WEB視聴手順

手順1. 第107回日本消化器内視鏡学会総会ホームページへアクセス

<https://site.convention.co.jp/107jges/>

注) 画像はイメージです

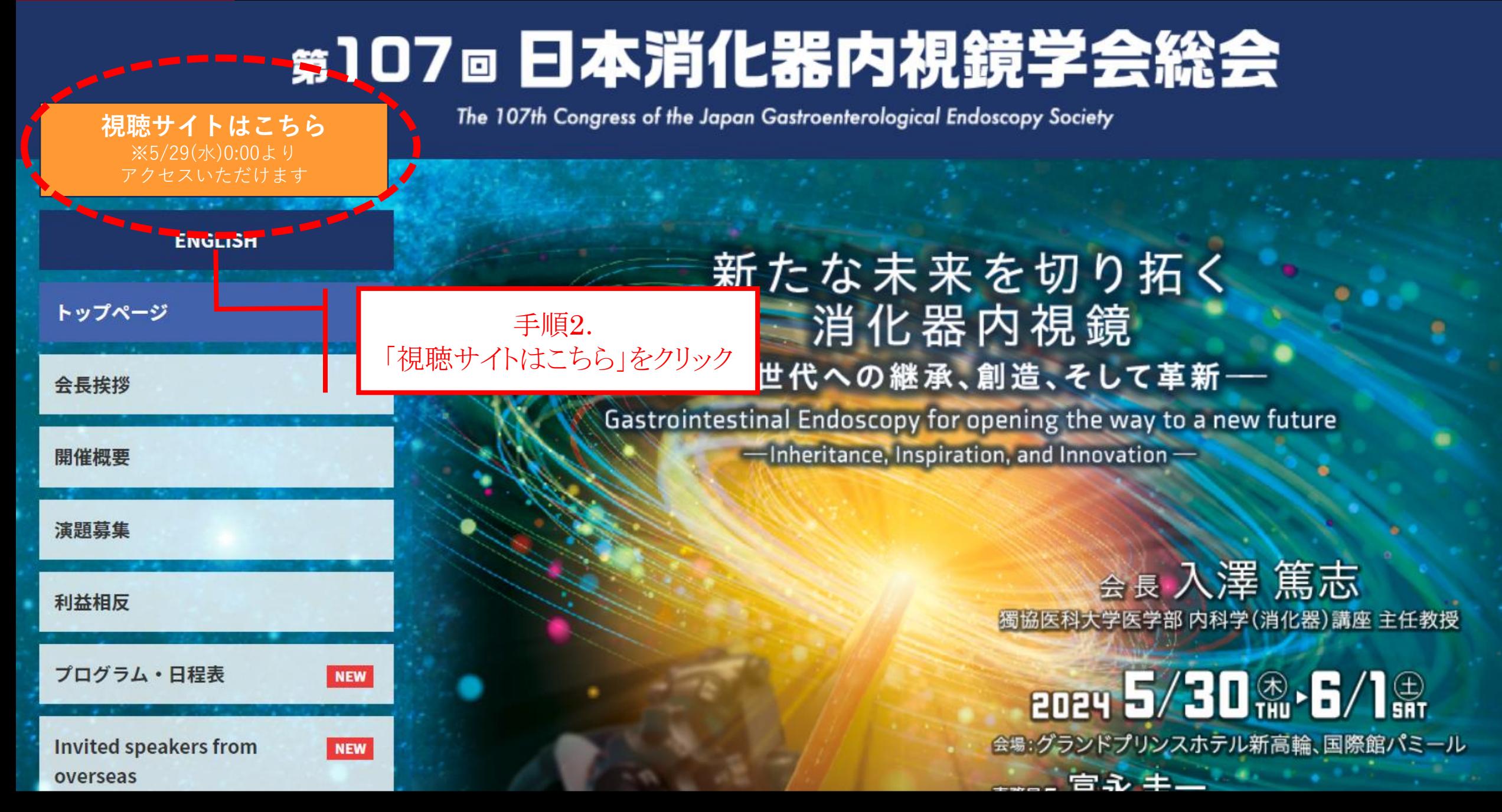

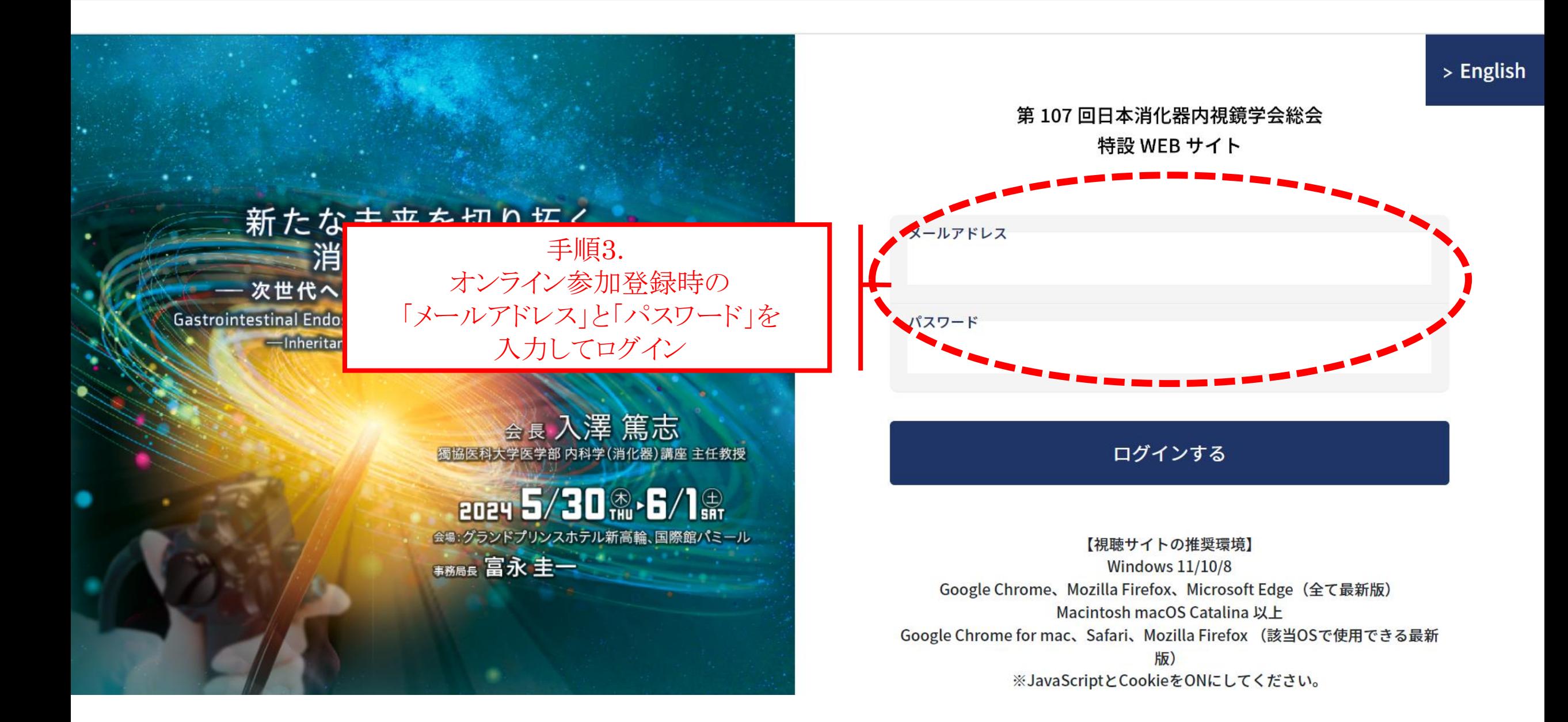

第107回日本消化器内視鏡学会総会 特設 WEB サイト

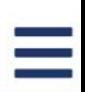

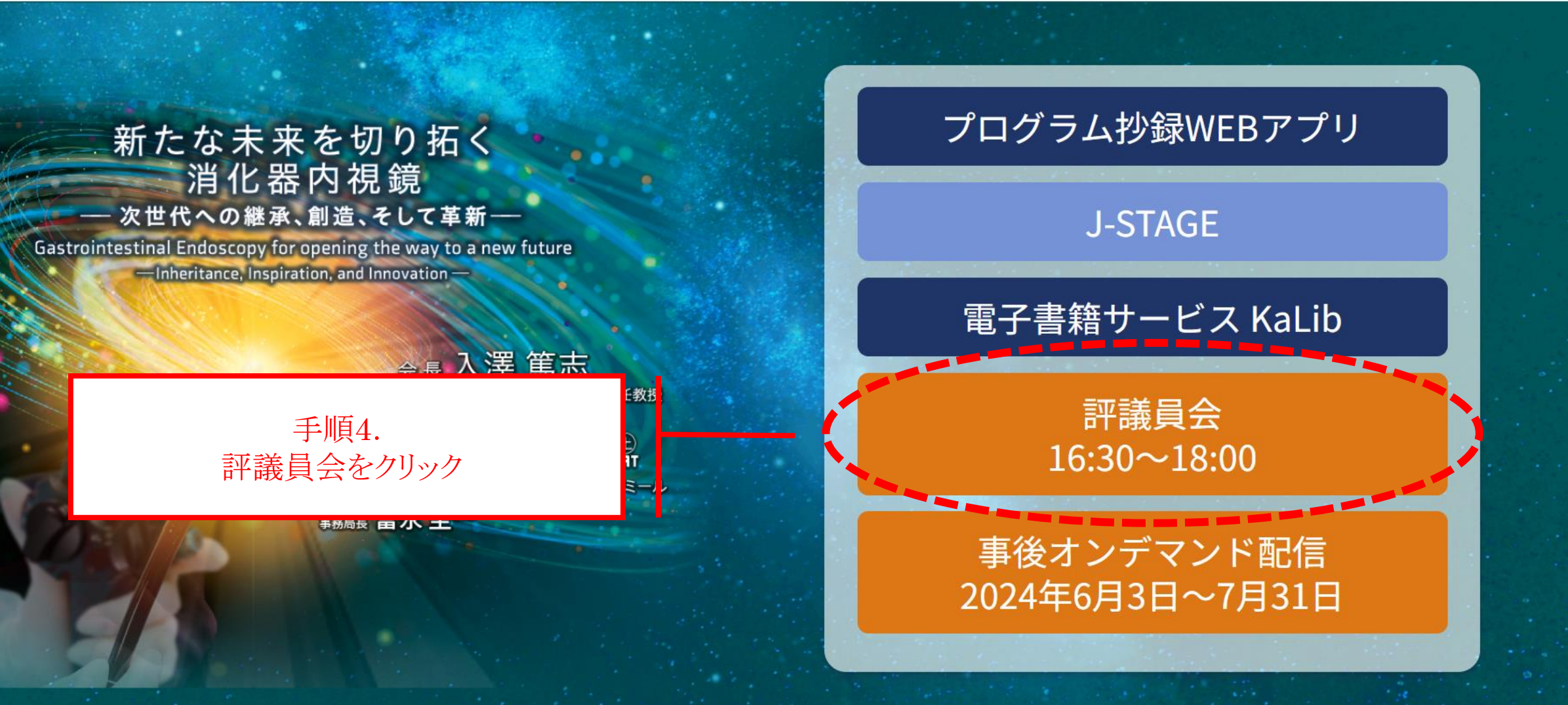

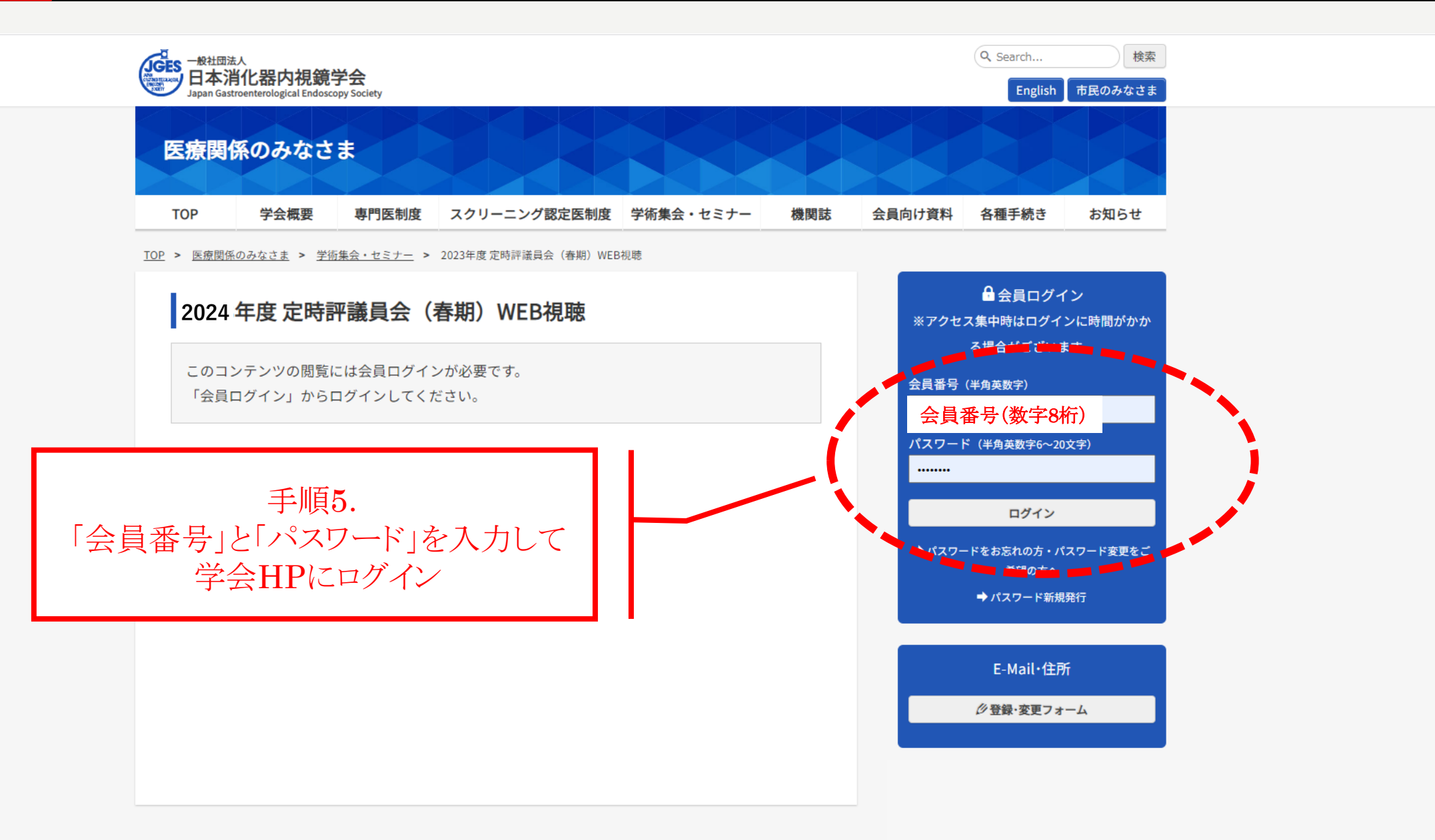

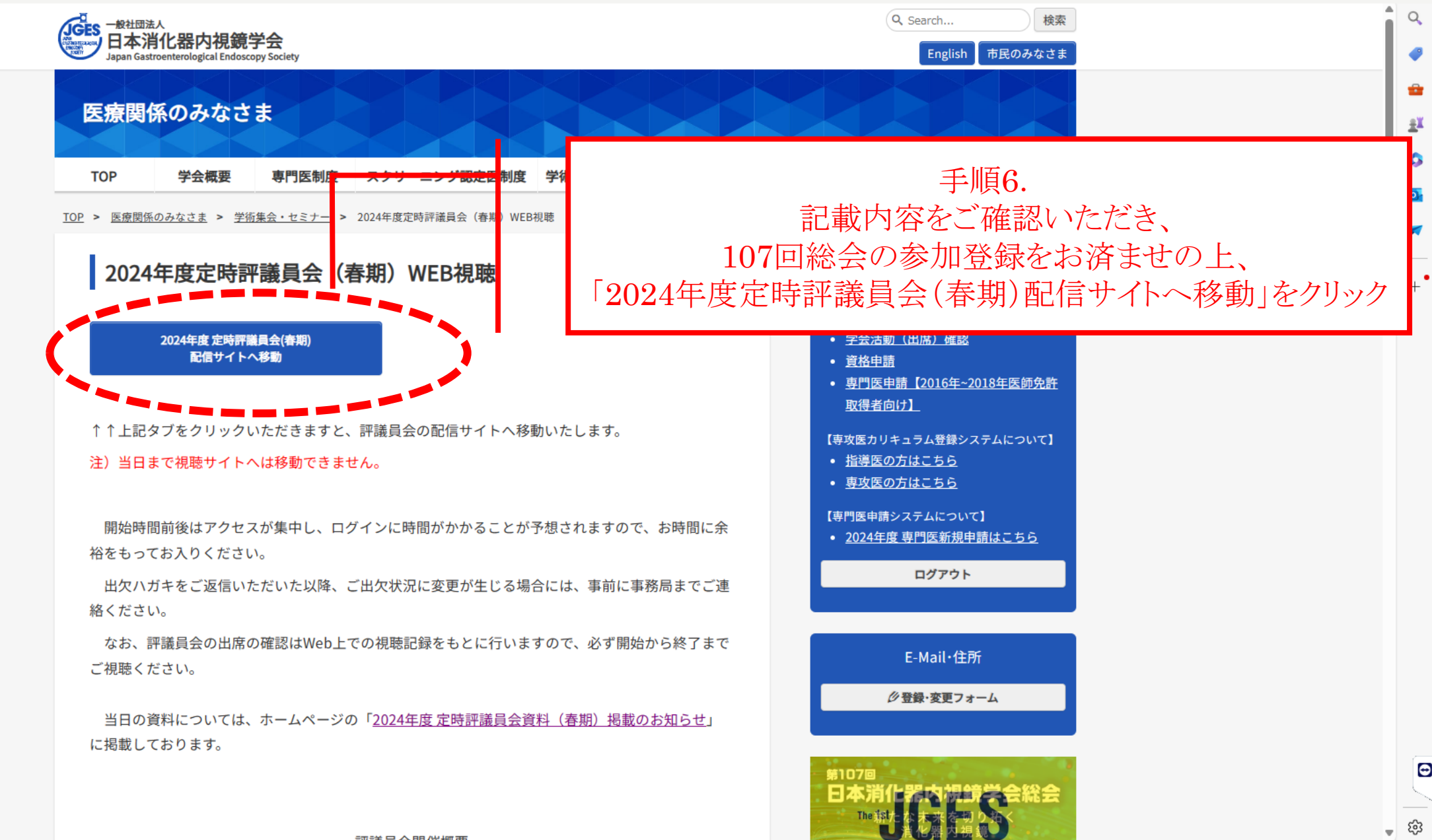

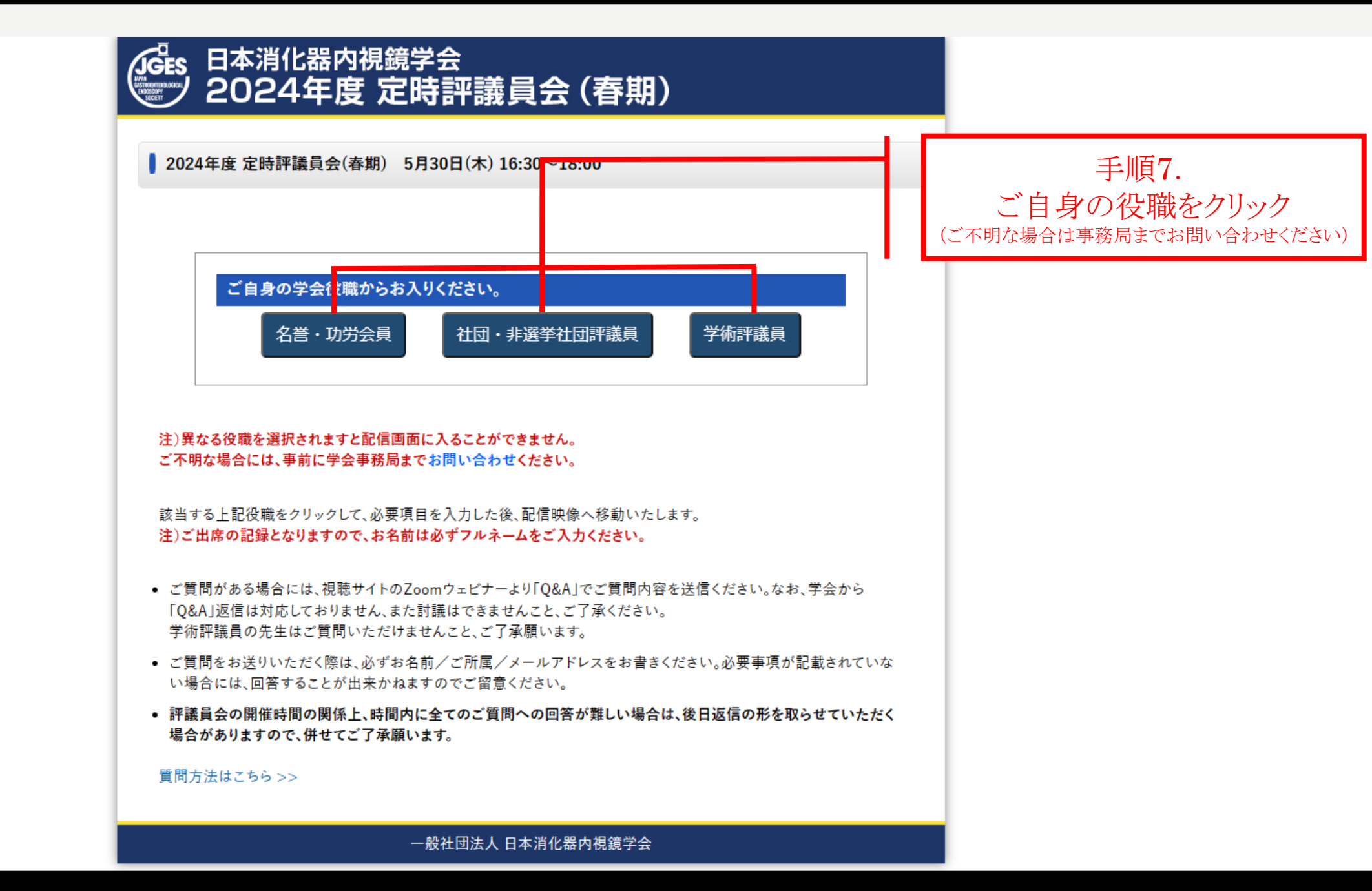

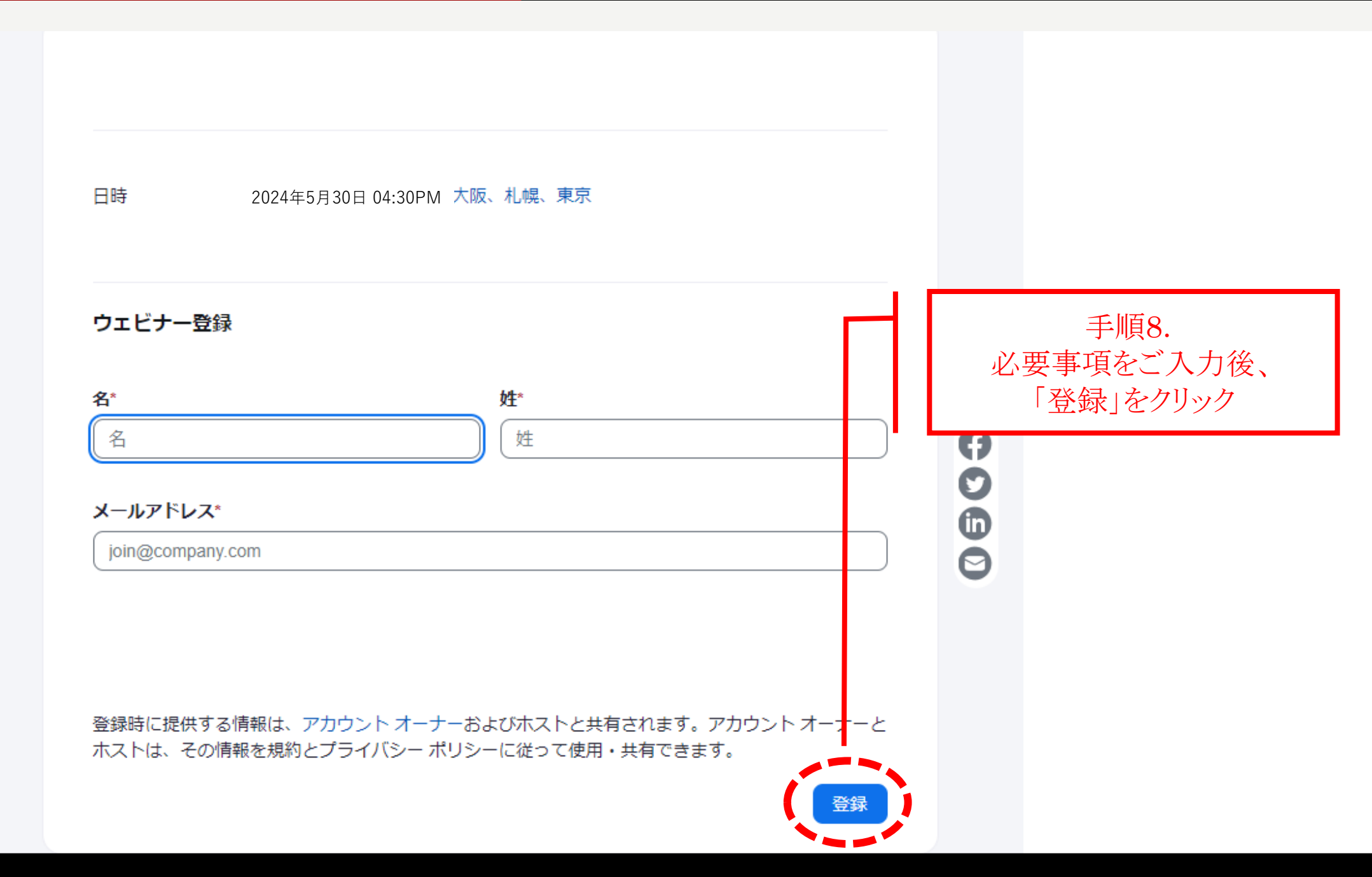

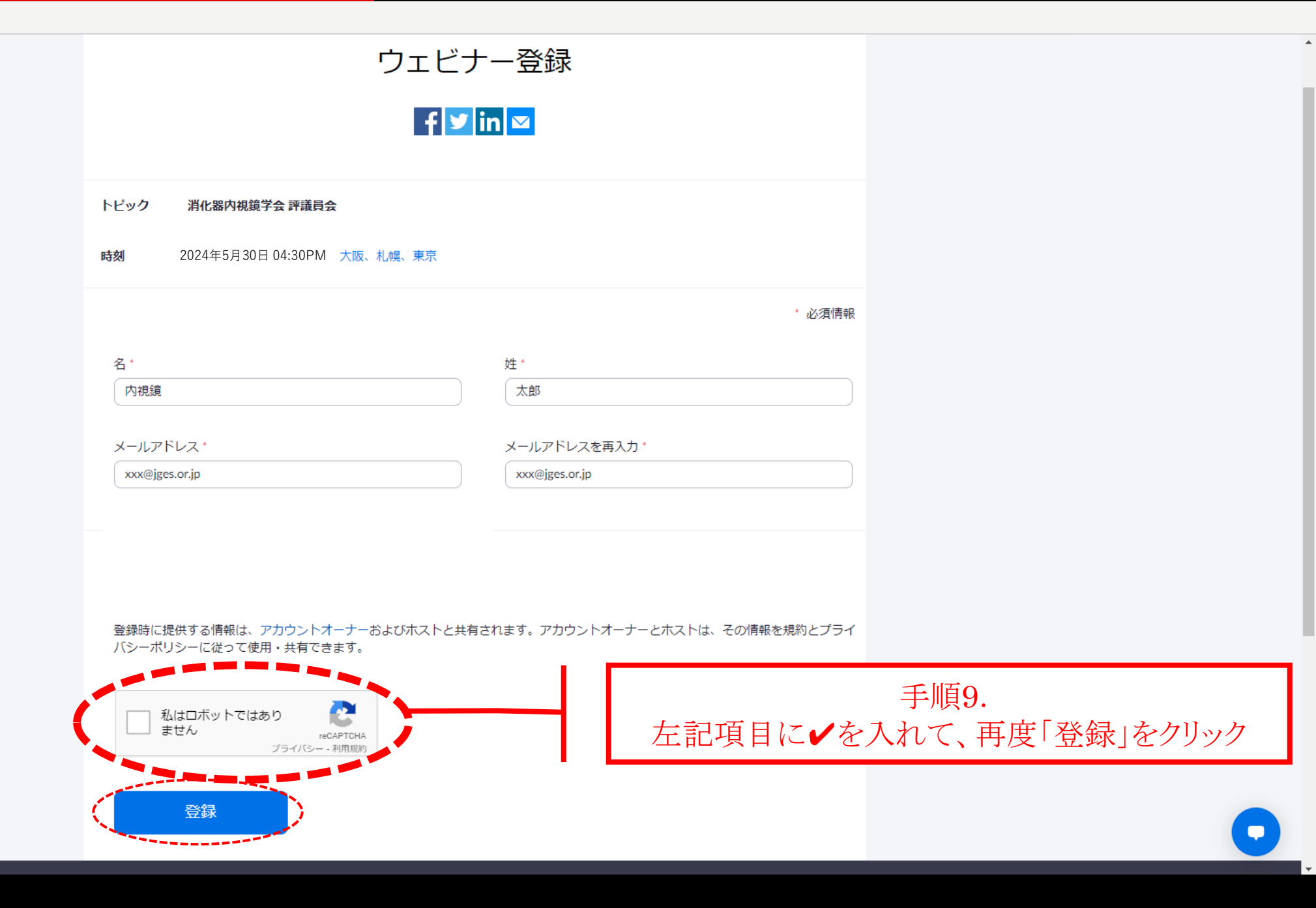

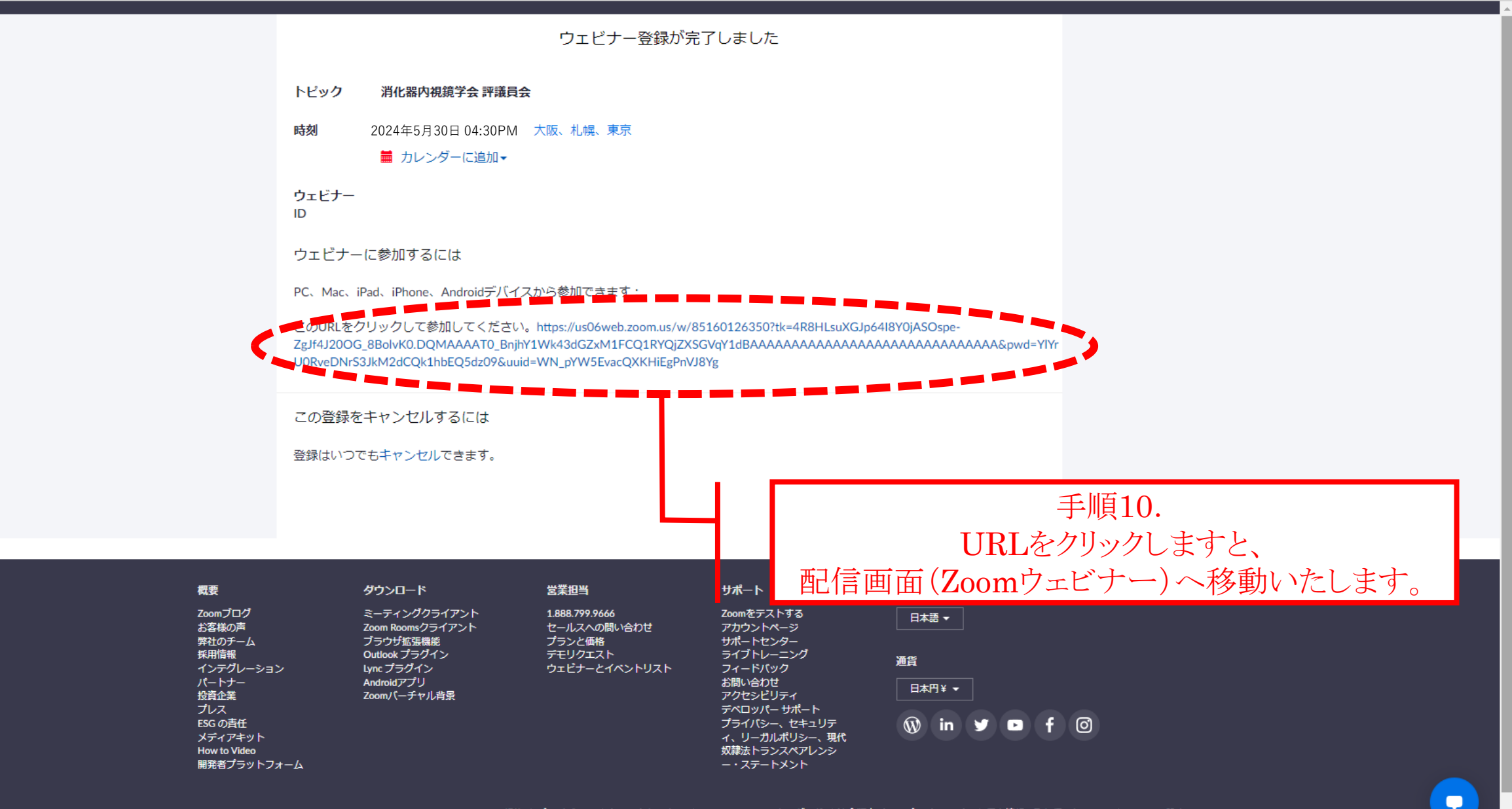

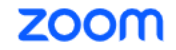

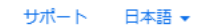

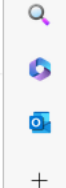

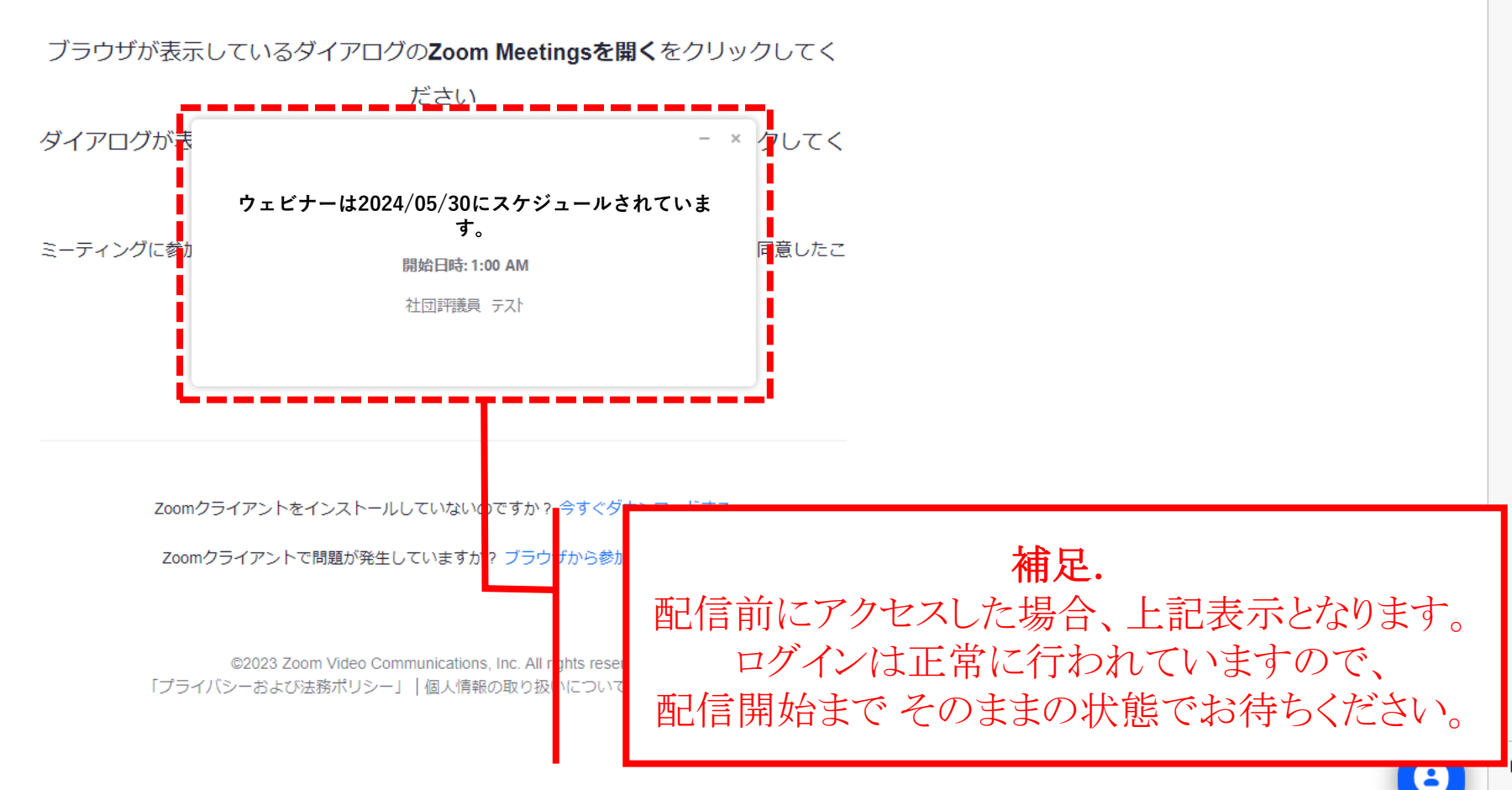

#### 注) 画像はイメージです。アプリで入られた場合とブラウザで入られた場合で異なります。

C Zoom ウェビナー

 $\odot$   $\odot$ 

 $\times$  $\Box$ 

#### 【】全画面表示の開始

## 資料など評議員会の配信映像

### • ご質問がある場合には、「Q&A」でご質問内容を送信ください。 なお、学会から「Q&A」返信は対応しておりません、また討議はできませんこと、ご了承ください。

G

Q&A

- ご質問をお送りいただく際は、必ずお名前/御所属/メールアドレスをお書きください。 必要事項が記載されていない場合には、 回答することが出来かねますのでご留意ください。
- 評議員会の開催時間の関係上、時間内に全てのご質問への回答が難しい場合は、 後日返信の形を取らせていただく場合がありますので、併せてご了承願います。